## МЕТОД КОРНЕВОГО ГОДОГРАФА И ЕГО ИСПОЛЬЗОВАНИЕ ДЛЯ ИССЛЕДОВАНИЯ ДИНАМИЧЕСКИХ СИСТЕМ ПОСРЕДСТВОМ *HAKETA MATLAB SIMULINK*

Васильков В.С., Борздыко М.А., Березневич И.В.

Научный руководитель - к.т.н., доцент Несенчук А.А.

Автоматизация имеет важное значение в современном мире. Различные работающие автоматические устройства, на основе систем автоматического управления (САУ), позволяют увеличить количество и выпускаемой продукции. повысить качество Данный вопрос рассматривает дисциплина теория автоматического управления (ТАУ) [1], в рамках которой широко используется метод корневого годографа  $[1, 2].$ 

Корневой годограф  $(K\Gamma)$ алгебраического уравнения (характеристического уравнения замкнутой динамической системы) это траектории описываемые на комплексной плоскости с собственных частот системы корнями этого уравнения при непрерывном изменении одного из его параметров определенным образом [1, 2].

Рассмотрим простейшую систему с передаточной функцией (ПФ) вида  $(1)$ 

 $W(s) = X/Y = WoWp/(1+KWoWp),$ 

где  $W(s)$  – ПФ замкнутой системы;  $s = \sigma + i\omega$ ; X – выходная (регулируемая) величина;  $Y$  – входная величина (задающее воздействие);  $Wo$  - ПФ объекта управления;  $Wp$  - ПФ регулятора [2].

Произведем замену  $WoWp$  на  $G(s)$ :

 $G(s) = W \circ W p = \Psi(s) / \Phi(s)$ , (2)

где  $G(s)$  - ПФ разомкнутой системы (это дробно-рациональная функция);  $\Psi(s)$  – полином числителя ПФ разомкнутой системы;  $\Phi(s)$  – полином знаменателя ПФ разомкнутой системы [2].

Выполнив некоторые преобразования над формулами (1) и (2), получим следующее выражение:

 $1+KG(s) = \Phi(s) + K\Psi(s) = s^{n+1}a_1s^{n-1} + ... + a_{n-1}s + a_n = 0.$  (3) Выражение (3), представляет собой характеристическое уравнение

(характеристический полином) замкнутой системы. Именно траектории его корней, т.е. КГ, рассматриваются для того, чтобы выполнять анализ поведения (динамических свойств), а также синтез систем с требуемыми свойствами.

Для построения КГ полинома (3) меняют один из коэффициентов, обычно это  $K$  или  $a_i$ .

 $Ha$ основании формулы (3) отображения запишем функцию отображения, которая представляет собой уравнение КГ (УКГ) общего вида [2]:

$$
a_j = u(\sigma, \omega) + i v(\sigma, \omega) = -1/G(s) = -\Phi(s)/\Psi(s), \qquad (4)
$$

где *а*<sub>*i*</sub>- параметр годографа.

Для примера возьмем ПФ вида

 $G(s) = 1/((s+1)(s+2)(s+3)(s+4)).$  $(5)$ 

Для определения полюсов КГ определяются корни знаменателя ПФ (5):  $s1 = -1$ ;  $s2 = -2$ ;  $s3 = -3$ ;  $s4 = -4$ .

Число ветвей КГ равно порядку системы,  $n=4$ . Ветви начинаются при  $K = 0$ . Точка пересечения асимптот ветвей годографа с действительной осью находится по формуле [1, 2]:

$$
\sigma_a = \left(\sum_{i=1}^n P_i - \sum_{j=1}^m N_{ji}\right) / (n-m)
$$

угол наклона асимптот по формуле [1, 2]:

 $\theta = \pi(2i + 1)/(n - m),$ 

где  $P_i$  - полюса ПФ (2);  $N_i$  – нули ПФ (2); *m* - степень числителя ПФ (2); *n* - степень знаменателя ПФ (2).

В результате исследований метода КГ построены некоторые уравнения корневого годографа Теодорчика-Эванса (УКГТЭ) [2] ручным способом при -  $\infty$  < $a_i$ < +  $\infty$  (рисунок 1).

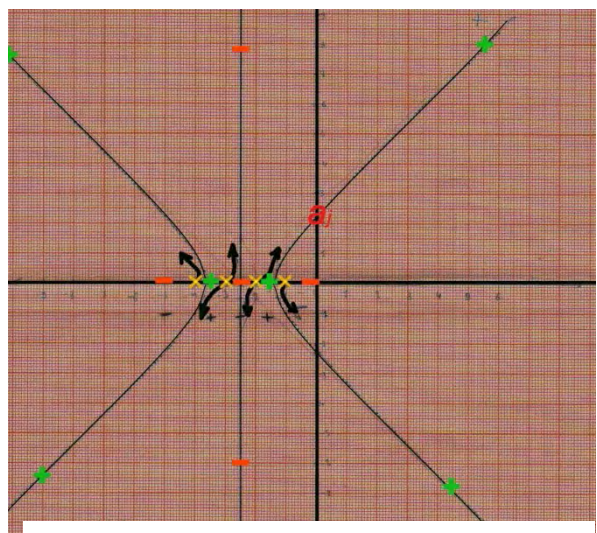

Рисунок 1. Результат ручного построения КГТЭ.

строке Matlab:

Следует отметить, что были изучены MatlabSimulink средства (основной синтаксис, утилита SISOTool), предназначенные для анализа и расчета САУ. Построен корневой годограф в среде Matlab (рисунок 2), аналогичный изображенному на рисунке 1.

Данная утилита позволяет: создавать ПФ, получать импульсную, переходную характеристику звена. строить структурные схемы САУ с последующим исследованием,  $\overline{MX}$ определять корни, полюса систем.

построения Лля ΚГ необходимо набрать следующий код в командной

- 1. Ввести коэффициенты полинома числителя ПФ (2):  $num = [b_0, b_1, ..., b_n].$
- 2. Ввести коэффициенты полинома знаменателя ПФ (2):

den = 
$$
[c_0, c_1, ..., c_n]
$$
.

3. Создать модель ПФ используя функцию tf(), которая принимает на вход полиномы числителя и знаменателя и сохраняет результат  $\mathbf{B}$ переменную

 $sys = tf(num, den).$ 

- 4. На этом этапе можно определить корни и полюса ПФ без построения графика, используя функции zero(), pole(), которые принимают на вход переменную, хранящую ПФ.
- 5. Для отображения КГ используется функция rlocus, которая принимает

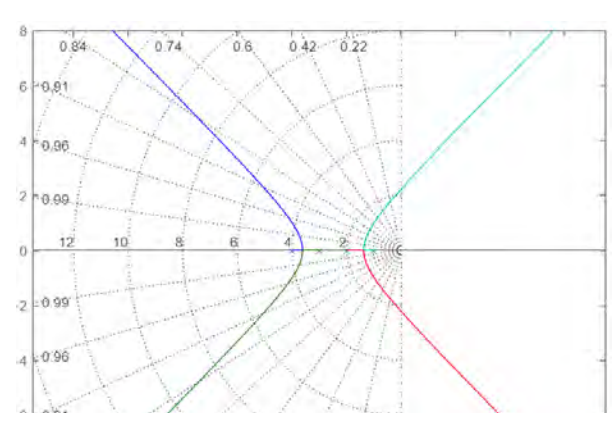

Рисунок 2. Результат построения КГТЭ

в среде Matlab.

ПФ в качестве параметра (рисунок 2).

Сравнив результаты (рисунок 1 и рисунок 2), можно заметить, что графики идентичны. Однако Matlab не отображает асимптоты, направление ветвей отображается не стрелками, а различным цветом.

<sub>B</sub> результате исслелований  $\mathbf{c}$ формулы  $(4)$ , использованием выявлено, что система устойчива при  $a_i \in [0, 138]$ . При  $a_i \ge 138$  (см. точку  $a_i$  на рисунке  $1)$ положительные правые ветви годографа пересекают мнимую ось и далее переходят в правую

полуплоскость корней. В итоге система теряет стабильность (рисунки  $1, 2$ ).

дополнительной оценки, Для определения запасов устойчивости SISOTool, приложение системы необходимо использовать утилиту Controlsystem **MATLAB** моделирования, пакета пакета ЛЛЯ имитирования и анализа систем управления с контуром обратной связи.

В ходе выполнения научно-исследовательской работы изучен метод корневого годографа для анализа и синтеза САУ. Построены и исследованы корневые годографы различных динамических систем. Основным достоинствами данного метода является возможность и удобство выполнения синтеза, аналитического исследования систем различных классов и порядков. Рассмотрен и изучен пакет прикладных программ для решения задач технических вычислений Matlab и среда **Simulink** графического программирования ДЛЯ моделирования динамических систем управления корневых использованием  $\mathbf{C}$ траекторий.

## Литература

- 1. Дорф, Р. Современные системы управления / Р. Дорф, Р. Бишоп. -М.: Лаборатория Базовых Знаний, 2002.
- 2. Несенчук, А.А. Анализ и синтез робастных динамических систем на основе корневого подхода / А.А. Несенчук. – Мн.: ОИПИ НАН Беларуси, 2005.